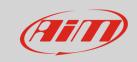

Race Studio 3

# Odometers management with RS3

### **Question:**

How can I manage the system odometers using RS3?

#### **Answer:**

- Run RS3
- connect your device to a PC
- enter "Configurations" page and click the name of your device in "Connected Devices" section
- the related page shows up: by default it shows "Live Measures" layer
- click "Odometers": a table appears: it shows a System odometer and four User odometers

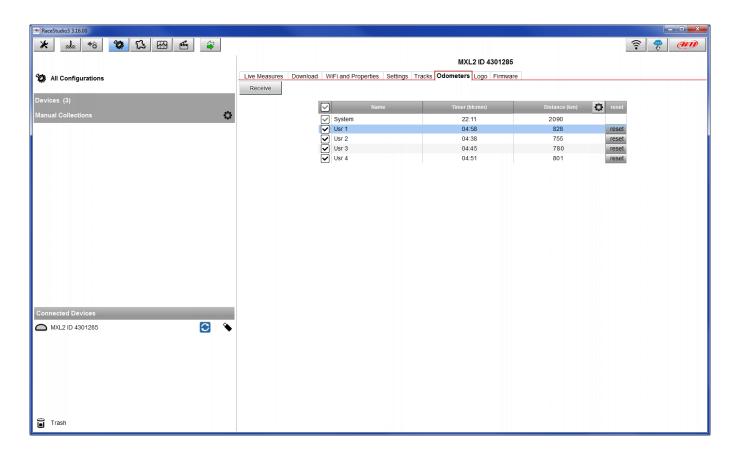

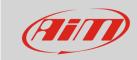

FAQ

#### Race Studio 3

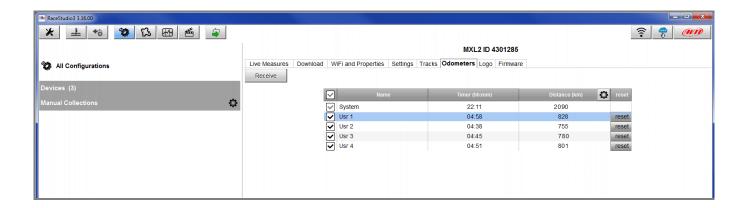

## Odometers work this way:

- "System": cannot be disabled nor reset or renamed; you can modify measure unit (miles or metres) and decimal places clicking on the setting icon on the right of "Distance" column;
- "User": can be disabled; you can modify measure unit (miles or meters) and decimal places clicking on the setting icon on the right of "Distance" column; user odometer can be renamed

In the following table user odometers name and decimal places have been modified.

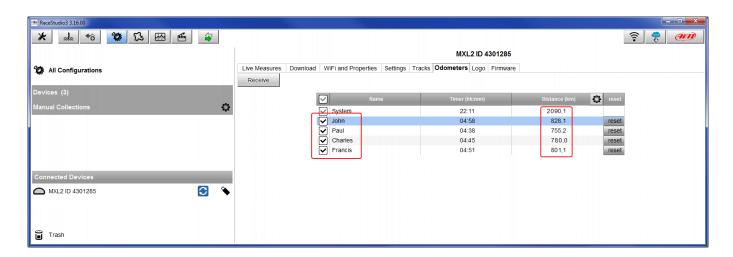